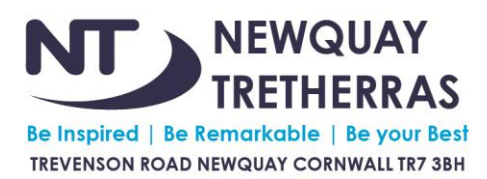

Deputy Headteacher: Ms Gemma Harries B.A. (Hons) Deputy Headteacher: Mr Richard Higginson B.Ed (Hons) Deputy Headteacher: Miss Jacqui McGlynn BSc (Hons) Tel: 01637 872080 | email: enquiries@tretherras.net | www.tretherras.net

Monday 21st March 2022

REF: HT/parentY12/tlb

Dear Parents and Carers of students in Year 12

Following my letter of Friday 18th March 2022, we have continued to experience confirmed cases of COVID-19 within the school population, which is seriously affecting staff absence. We continue to have the unprecedented situation of over 30 members of staff absent from school, with confirmed cases of COVID-19.

Staff absence impacts not only face-to-face teaching but also our ability to provide specialist learning support for our SEND children, to offer a full canteen service and to have safe supervision levels at break and lunchtimes. We are in close contact with Public Health to monitor the situation and we already have a range of control measures in school to keep everyone safe: safeguarding everyone from a health and safety perspective is our absolute priority.

Following an updated health and safety risk assessment, we have made the decision to continue with remote learning for Year 12 for Tuesday 22nd and Wednesday 23rd March 2022. Please know that closing a Year group is a last resort and we have looked at alternative solutions and year groups, however, due to staffing implications, this has not been possible.

In order that disruption to their learning is minimal, teachers will teach Year 12 online, using Teams, and following the usual timetable for Yellow Week Tuesday and Wednesday. If the lesson does not start after 15 minutes, this is because the teacher is unable to deliver an online lesson, and work can be found on Teams assignments.

The Year 12 Geography field trip **will** still take place as planned tomorrow.

Students should log on to every lesson (other than tutor time). As a reminder, here is a stepby-step guide to help them access their lessons:

- For best functionality use the Microsoft Teams app for your home computer/laptop/tablet or smartphone. Alternatively, type office.tretherras.net in your web browser, log in using the details below and select the Teams app in Office 365.
- Username = your school email address, which begins with your school username: username@students.tretherras.net Password = your school account password.

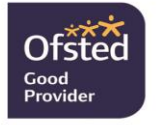

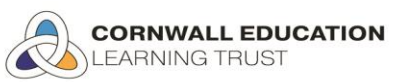

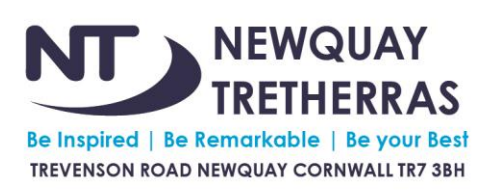

Deputy Headteacher: Ms Gemma Harries B.A. (Hons) Deputy Headteacher: Mr Richard Higginson B.Ed (Hons) Deputy Headteacher: Miss Jacqui McGlynn BSc (Hons) Tel: 01637 872080 | email: enquiries@tretherras.net | www.tretherras.net

- Once you have logged in to Teams you will see coloured icons next to each class name. If these do not appear on your screen press 'Teams'. The class name begins with 2021, followed by the Teaching Group/Option/Population and then the Subject code e.g., 2021- 7K-G (7K Geography), 2021-11Y4-E (11Y4 English).
- Click on the class you have next, then wait for the lesson to commence.
- When the teacher starts the lesson, you will see a 'join now' button/alert which you must press to be connected to the remote lesson.
- Your mic and camera should be off, unless otherwise instructed by your teacher.
- Try to be punctual, however, you can still join a lesson even if you are late.
- If you are experiencing technical difficulties try leaving and re-joining the class.
- Unfortunately, your teacher cannot solve your technological hitches. Please contact IT support if necessary: [itservices@tretherras.net](mailto:itservices@tretherras.net)

We will welcome Year 12 back to school on Thursday 24<sup>th</sup> March 2022. In the meantime, if you have any questions, please contact Mr. Booth or a member of the Sixth Form Team, in the first instance.

Yours sincerely

V. A. Farbarri

**MRS S FAIRBAIRN Executive Headteacher**

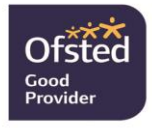

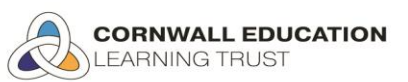